## **TENDER DUE s.a.s. di Giorgio Rosi**

Via Melis Marini, 20 – 09131 Cagliari Tel. 070523546 – fax 070520393 e-mail: tendero@tiscali.it Pec: tenderdue@ecert.it sito web: www.tenderdue.it

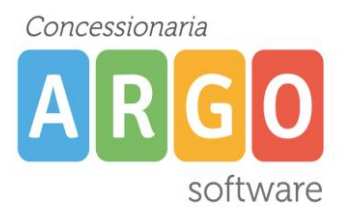

#### **RISOLUZIONE PROBLEMA: ERRORE DI CONNESSIONE AL TERMINALE DELLE SEDI STACCATE**

Nel caso in cui, scaricando il terminale della sede staccata, appaia il messaggio "Errore di connessione con il terminale" procedere procedere con i seguenti passaggi:

- 1) Accertarsi che sia presente la connessione ad internet nella sede centrale e staccata
- 2) Verificare che l'indirizzo IP Pubblico, della sede staccata, non sia cambiato.

Per verificarlo, da un pc della sede staccata, aprire il sito internet [www.ilmioip.it](http://www.ilmioip.it/)

Appare la seguente pagina con l'indicazione dell'indirizzo IP Pubblico

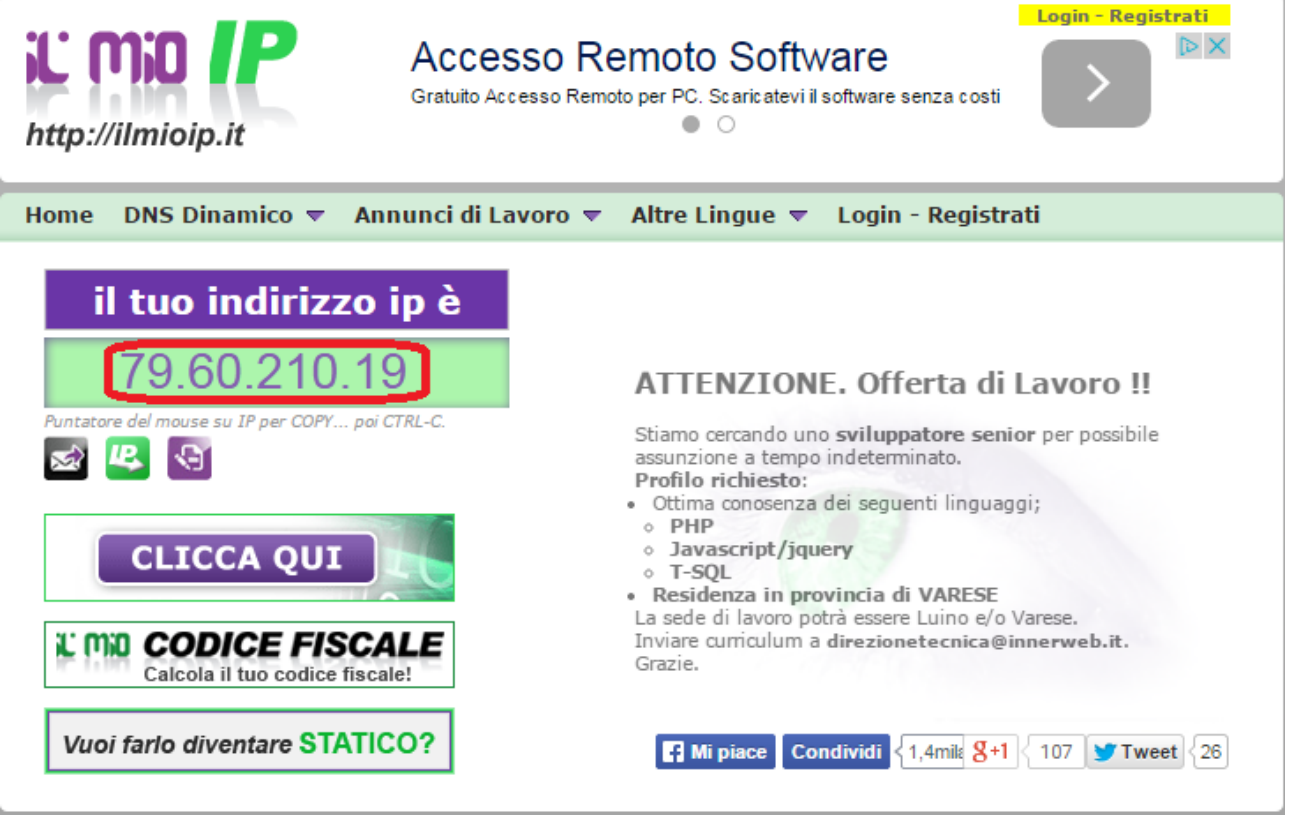

Prendere nota dell'indirizzo e verificare in Argo Presenze se uguale.

Su Argo Presenze, dal menù *Tabelle – Configurazione dei terminali*, selezionare il terminale della sede staccata e cliccare sull'icona modifica  $\overrightarrow{B}$ ; Se differente sostituire il vecchio indirizzo IP con il nuovo

Vedi esempi

# **TENDER DUE s.a.s. di Giorgio Rosi**

Via Melis Marini, 20 – 09131 Cagliari Tel. 070523546 – fax 070520393 e-mail: tendero@tiscali.it Pec: tenderdue@ecert.it sito web: www.tenderdue.it

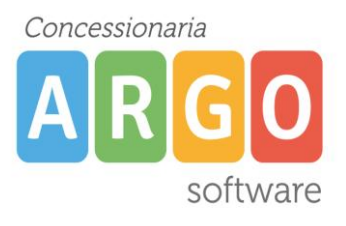

### **Esempio Terminale GONG**

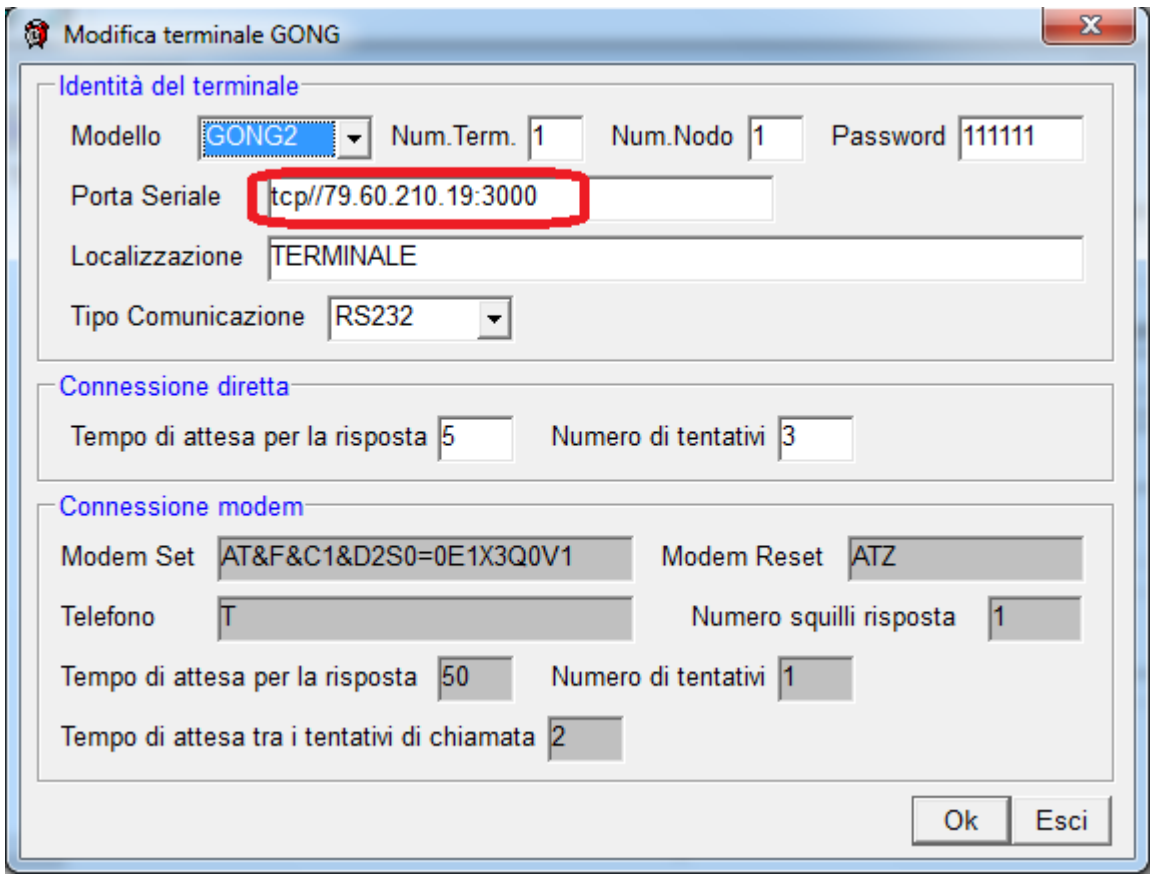

Sostituire l'indirizzo facendo attenzione a non cancellare **tcp//** e **:3000**

### **Esempio terminale TECNODRIVE**

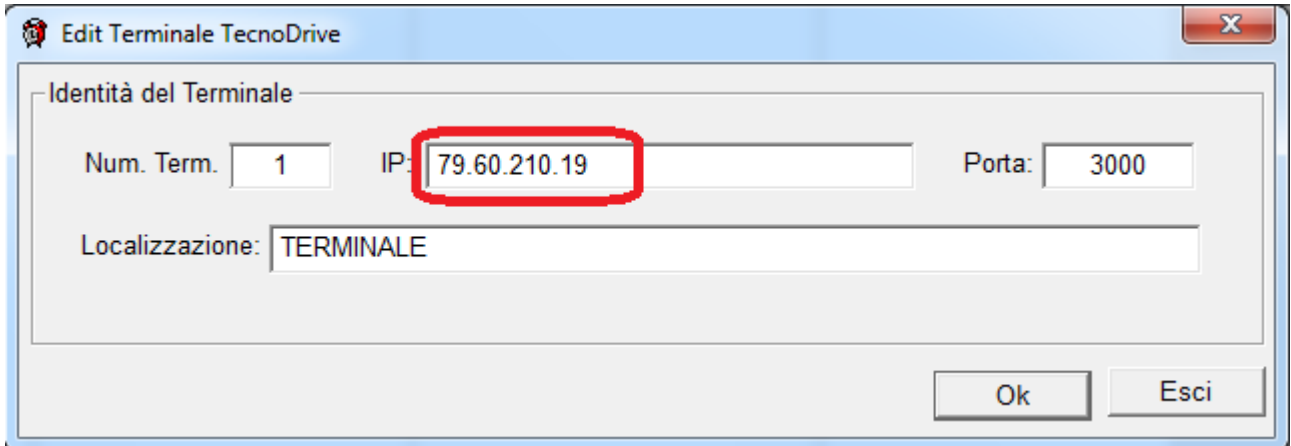